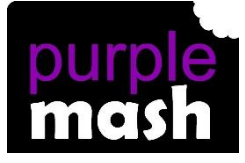

# **PURPLE MASH COMPUTING SCHEME OF WORK - KNOWLEDGE ORGANISER**

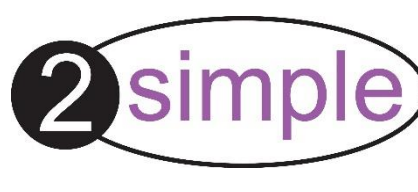

## **Unit: 6.3 – Spreadsheets**

### **Key Learning**

To use a spreadsheet to investigate the probability of the results of throwing many dice.

Using the formula wizard to add a formula to a cell to automatically make a calculation in that cell.

To create graphs showing the data collected.

To type in a formula for a cell to automatically make a calculation in that cell.

Using a spreadsheet to create computational models and answer questions.

### **Key Vocabulary**

**Average** – Symbols used to represent comparing two values

**Advance mode** – A mode of 2Calculate in which the cells have references and can include formulae.

**Copy and Paste** – A way to copy information from the screen into the computer's memory and paste it elsewhere without re-typing.

**Columns** – Vertical reference points for the cells in a spreadsheet.

**Cells** – An individual section of a spreadsheet grid. It contains data or calculations.

**Charts** – Use this button to create a variety of graph types for the data in the spreadsheet.

**Count (how many) tool** – Counts the number of whatever value object is in the cell to its immediate left and puts the answer in the cell to its immediate right.

**Dice** – When clicked, this will simulate a dice roll by switching to one of the faces of a die.

**Equals tool** – tests whether the entered calculation in the cells to the left of the tool has the correct answer in the cell to the right of the tool. **Formula** – Use the formula wizard or type into the formula bar to create a formula in a cell, this will calculate the value for the cells based upon the value of other cells in the spreadsheet.

**Formula Wizard** – The wizard guides you in creating a variety of formulae for a cell such as calculations, totals, averages, minimum and maximum for the selected cells.

**Move cell tool** – This tool makes a cell's contents moveable by drag-anddrop methods.

**Random tool** – Click to give a random value between 0 and 9 to the cell.

**Rows** - Vertical reference points for the cells in a spreadsheet.

**Spin Tool** – Adds or subtracts 1 from the value of the cell to its right.

**Spreadsheet** - A computer program that represents information in a grid of rows and columns. Any cell in the grid may contain either data or a formula that describes the value to be inserted based on the values in other cells.

**Timer** – When placed in the spreadsheet, click the timer to adds 1 to the value of the cell to its right every second until it is clicked again.

#### **Key Resources**

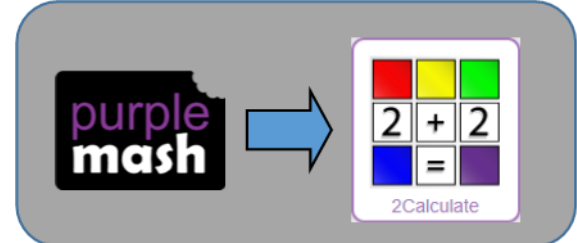

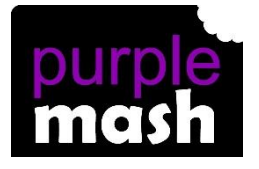

# **PURPLE MASH COMPUTING SCHEME OF WORK - KNOWLEDGE ORGANISER**

## **Unit: 6.3 – Spreadsheets**

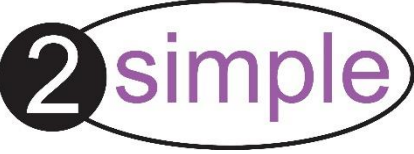

#### **Key Images Key Questions Key Questions** Use the formula wizard advanced total Open the main menu How would you add a tool or type a formula into the cell by formula so that the cell using the '=' symbol, mathematical shows the total of a column Save your work operators and cell references. of cells? Open a previously saved file Modelling in Computing means creating or using a simulation (a model) of a real-Increase or decrease spreadsheet What is a computational ш life situation, on a computer. It model and what it can be size represents the data of a situation. For used for? Advanced mode Ħ example; budgeting for a party; working out how big a field needs to be for a fx Formula wizard certain number of animals; working out the best price for an item or using the  $|0.00|$ Format cell toolbox existing data to predict what time your shadow will be a certain length.**Charts** Totals toolbox Ideas could include: If you were going to use a Include travel; comparing the cost of Image Tools spreadsheet to plan your different methods, airports, airlines, dream holiday. What data Ę Controls Toolbox would you collect to cost different companies and discounts such  $\begin{array}{c} \bullet & \bullet \\ \bullet & \bullet \\ \bullet & \bullet \end{array}$ the trip? as rail cards. Move  $H = \Box$  Dice Cost of accommodation of different Equals  $\left| \frac{-\mathbf{P}}{2} \right|$  Count types, trips out, food, passports, To paste To copy To cut immunisations. + +  $\frac{1}{\sqrt{2}}$